## 宇宙電⼦情報⼯学 2024 実習(その 1)

#### 2024.01.11 ISAS/JAXA 福島

最近のマイコンや SBC (Single Board Computer)では、センサーデータの入力やアクチュエータデ ータの出力が容易です。センサーやアクチュエータと接続するためのポート(ピン)は予め用意されて います。また、汎用的なセンサーやアクチュエータの機器はモジュール化されており、一般的なインタ フェースを採用しているため、ピンを接続するだけで(特に問題がなければ)簡単に使用できます。そ のため、センサーやアクチュエータを SBC のピンにケーブルで直接接続するだけで動作します。しか し、何度も取り付けたり取り外したりすると、扱いの間違いやノイズの原因となり得るため、多くのケ ーブルがある場合は基板化する⽅が望ましいです。また、メモリやバッファなどに表⾯実装部品も扱え るようになり、「できること」がずっと広がります。

数年前までは、基板を製作するための金銭的、時間的、専門知識的なコストが障壁でした。そのた め、ユニバーサル基板の使用が一般的でした。しかし、最近数年で CAD を使用した基板デザインやイ ンターネットでの注文コストが大幅に下がりました。現在では、今回の実習で使用する程度の基板であ れば、1 枚 1 ドル(ただし、送料は 20 ドル程度)で 1 週間以内に届くサービスも珍しくありません。 このようなサービスを活用しない理由はありません。

宇宙電子情報工学 2024 講義の実習として、基本的なインターフェースの電子基板を試作します。時 間は講義 2 回分に限られており、基板制作に関わる工程をすべて身につけることは難しいため、一人で ゼロから取り組むことになった際にネックとなりそうな部分だけを体験してもらいます。⾸尾よく完成 した基板は、今後何かの実験においても通信チェック⽤ジグとして使えると思います。

作業予定を表 1 に示します。今回の実習が既に同様の作業経験者から見れば「大変不十分」に感じら れるかもしれません。逆に、⾒ても何をしていいかわからない⽅もいらっしゃるでしょう。そのような 状況を踏まえて、基板の完成度(よしあし)については全く問いません。単に「基板を作ってみた」とい う程度の参加で構いません。さらに、今回欠席された方が次回参加される際には、作成済みの基板がな いため、他の参加者のものを使用することになるでしょう(設計された基板は同じものを複数準備しま す)。もし初回の参加者が誰もいなかった場合は、次回の実習の内容を変更します。

|               | 作業日         | 作業(成果物)       | 実習内容           |                 |
|---------------|-------------|---------------|----------------|-----------------|
|               | 2024/01/15  | 基板設計(基板のガーバー) | $\mathbf{1}$ . | インタフェース基板の仕様検討  |
|               |             |               | 2.             | 部品選定            |
|               |             |               | 3.             | KiCAD7 を使った基板設計 |
|               |             |               | 4.             | 基板のガーバーデータ出力    |
| $\mathcal{L}$ | 2024/01/29* | 基板実装(動作する基板)  | $1_{\cdot}$    | 基板チェック          |
|               | *変更可能性あり    |               | 2.             | 部品実装(半田づけ)      |
|               |             |               | 3.             | 電気チェック          |
|               |             |               | 4.             | 機能チェック          |

表 1 実習作業予定

## 1 基板設計

## 1.1 インタフェース基板の仕様検討

この実習で取り扱う題材は、GPS、ジャイロスコープ(角速度計)、加速度計などの計測器から PC や SBC(シングルボードコンピュータ)へデータを転送するためのインターフェース(USB/UART、 I2C、SPI など)を備えた基板です。この基板には利用目的はありません.強いて言えば,「センサから データが取得できる」ということ自体が目的になります. アクチュエータは使用しませんが、この規模 の電⼦基板の扱いでは特に違いもなく、センサと同様に扱えますのでこの実習では使いません。今回の 実習で使用する基板に準備するモジュールとそのインタフェースを表2に、またブロック図を図1に示 します。

モジュール化されたセンサ類は 2.54mm ピッチのピンヘッダを使用します。ピンのピッチには他にも 2mm と 1.27mm が存在しますが、寸法に制約がなければ 2.54mm ピッチで問題ありません。

|   | 内容           | 型番              | I/F            | pin/line/SMD                       | 備考                |
|---|--------------|-----------------|----------------|------------------------------------|-------------------|
|   | GPS/R        | GT-723F         | <b>UART</b>    | バラ線                                | 測位結果の NMEA テキスト   |
| 2 | GYRO/ACC     | <b>MPU9520</b>  | <b>SPI</b>     | 2.54mm ピン                          | MEMS センサ出力(9軸センサ) |
| 3 | 16 $bit A/D$ | GY-ADS1115-4    | I2C            | 2.54mm $\mathcal{E}$ $\mathcal{V}$ | アナログ計測            |
| 4 | USB シリアル     | AE-FT231X       | <b>UART</b>    | 2.54mm $\mathcal{E}$ $\mathcal{V}$ | PCとの通信            |
| 5 | <b>LED</b>   |                 | D <sub>O</sub> | 表面実装                               | 状態表示              |
| 6 | <b>SBC</b>   | RaspberryPiPico |                | 2.54 $E^{\prime}$                  |                   |
|   |              |                 |                |                                    |                   |

表 2 インタフェース一覧

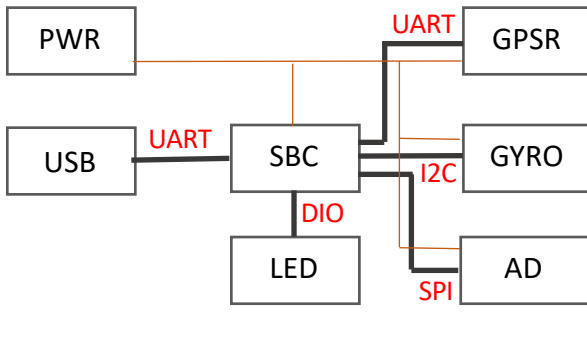

図1 ブロック図

#### 1.2 部品選定

部品選定の⽅針は次のようにします。

- 1. センサモジュールは扱いが簡単な秋⽉品などで 2.54 ピッチのピンヘッダーとする
- 2. 雷源については USB(micro)から 5V をとる(安定化電源用のピンも準備する)
- 3. 信号ラインは 3.3V 論理を使う
- 4. I2C のラインは 2.1KΩ(TBD)でプルアップする
- 5. 挿入実装品のピン間隔は 2.54mm, 表面実装品のサイズは 1608 とする
- 6. センサ・モジュールはピンヘッダーをつかって接続する(取り外し可能)

7. 手で取り扱いし易いサイズものを使うが、キャパシタ・抵抗は表面実装品を選定する

#### 1.3 KiCAD7 をつかった基板設計

KiCAD7 はフリーウェアであり、⼗分な機能を備えています。Windows/Mac/Linux に対応している ため、基板設計には充分なソフトウェアです。ただし、ここで使用する機能は非常に限られており、部 品の配置と部品間の配線を繋げる作業ができれば十分ですので、その部分のみを利用します。取り扱う ライブラリや部品に関しても、一定の処理を施したものを講習用に準備してありますので、それを使用 していただきます。KiCAD7 というキーワードで検索するか、もしくは ChatGPT(GPT-4 でないとピン とこない回答かもしれないです)に直接使⽤⽅法を質問すれば情報を得ることができます。

基板のサイズは、小さい方が望ましいです。コストを抑えるためだけでなく、「収納時にスペースを 取らない」という実用性の観点からも小さいサイズが有利です。この実習において小さなサイズが必須 というわけではありませんが、配線を工夫する必要性を体感するには、小さい基板の方が適していま す。実習では、クレジットカードサイズ(縦 54mm、横 86mm)を基準にし、固定用の貫通穴(Ф3.3 程 度)を4つ設けることとします。基板は両面を使用可能であり、部品はどちらの面にも配置して構いませ ん。工夫次第で、クレジットカードの半分のサイズ (27mm×43mm) まで小さくすることも可能かも しれません。

基板に搭載する部品のサイズを基にして、部品を配置します。その後、各部品のピン同十を接続して いきます。以下の点が設計のプロセスです:(a) 部品(ピン)の接続方法は、設計者が指示します。(b) 部品の配置とピン間の配線も設計者が決定します(ただし、自動配線機能が利用可能な場合もありま す)。この講習の⽬的は、これら(a)および(b)の設計プロセスを体験することです。基板設計では、部品 の実装のみならず、テストの容易さ、収納時の取り扱いやすさ、放熱性なども考慮に入れる必要があり ますが、今回はできる範囲で十分です。

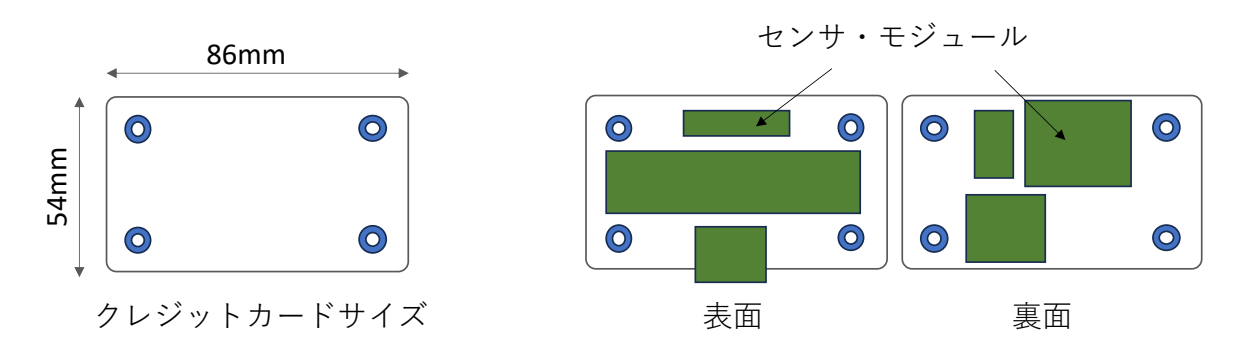

図 2 基板のサイズ例(左)とセンサ配置後のイメージ図(右)

基板設計は、以下の 2 つの⼯程から構成されます。

回路図(スケマティック)の設計:これは部品の配置とピン間の接続⽅法を決定し、設計者が意図す る機能を設計する工程です。

ガーバーデータの生成:これは実際の基板の寸法に基づき、部品の配置、部品間の配線、穴の位置な どを定める⼯程です。具体例は図 3 に挙げます(ただし図 3 は今回の実習とは無関係の基板です)

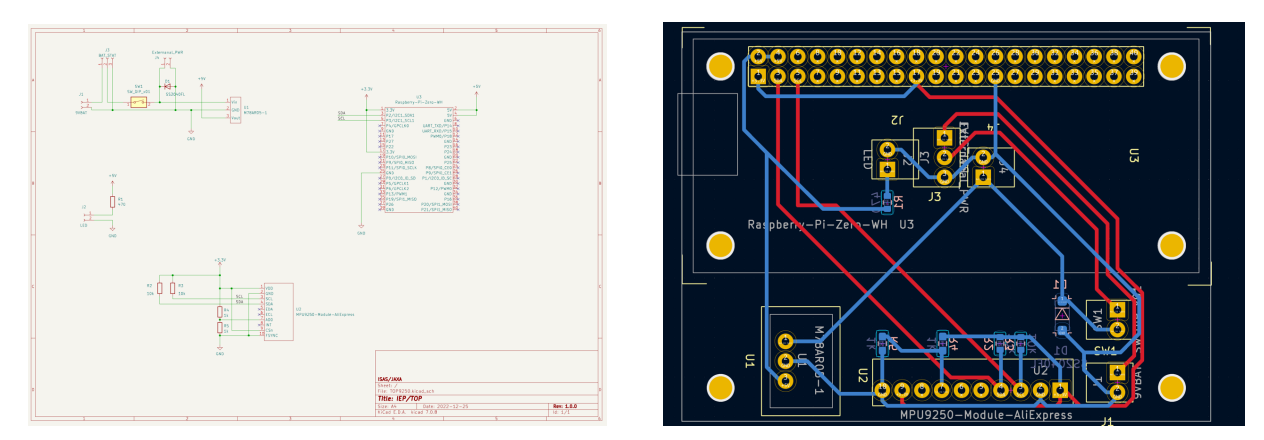

図 3 ある簡単な機能の基板の回路図の例(左)と基板設計結果の例(右)

## 1.4 基板のガーバーデータ生成

図3の右図に示された手順を完了すると、KiCAD7 はガーバーデータを出力することになります。こ のプロセスでは特に問題が生じることはないと予想されます。生成されたガーバーファイルは各自から 福島に提出していただき、簡単なチェックを⾏った後、基板の製造に移ります。基板製造をスムーズに 進めるため、チェックの段階で軽微な修正を加えることがありますが、その場合は基板完成後に報告し ます。

# 準備について

実習では作業の概要を説明した後、具体的な作業手順を指示します。

項⽬ 1.1 については解説し、その内容を理解してもらいます。

項⽬ 1.2 に関しては、時間の制約もあるため、実習で扱う内容は事前に定義しておき、必要な情報 (モジュールやチップの説明書であるデータシート)を提供します。

項目 1.3 では、参加者各自が PC にインストールされている KiCAD7 の操作方法を、プロジェクター の画面を参照しながら学びます。全ての機能を習得する必要はなく、最低限の操作だけを覚えてもらい ます。

項目1.4 が今回の実習の成果物となります。ここで、参加者は各自設計した基板をガーバーファイル として出⼒します。この作業には約 1 時間を割り当てます。そして、次回の実習までに、それらのガー バーファイルから実際に基板を製造します(デザインごとに 5 枚製作します)。

初回の実習では、これらの基板を使用して次のステップの作業を行いますので KiCAD7 が必須で す.PC の準備ができない、KiCAD7 をインストールできないという場合は福島までご連絡ください(ち ょっと遅い PC ですが、講義中に KiCAD7 を動かすことができるものを準備します) 。あるいは、参加 しない(できない)ことが確定している場合も通知をもらえると助かります。